GUIDA RAPIDA AL SOFTWARE NINTENDO 3DS – IL PROFESSOR LAYTON E L'EREDITÀ DEGLI ASLANT™

# **COLL PROFESSOR LAYTON** l'érédità degli Aslant

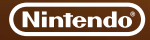

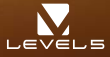

MAA-CTR-AL6I-ITA

#### **Come giocare**

**Innanzitutto, usa la modalità Movimento per spostarti nell'area in cui vuoi investigare, poi passa alla modalità Indagine per parlare con le persone ed esaminare l'ambiente circostante. Investigando progredirai nella storia e scoprirai enigmi di ogni genere.**

#### **Modalità Movimento Modalità Indagine Schermo dell'enigma**

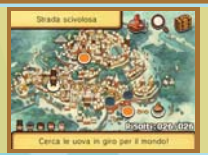

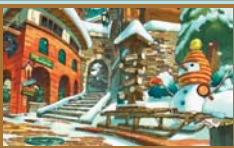

### Porta Faircruse a destruzione! **Q 距点** 触声症阻

电电阻部 电电阻组

#### **Comandi**

**Puoi giocare usando solo lo stilo, ma puoi anche compiere alcune operazioni usando la pulsantiera** - **e il pulsante A. Inoltre, ci sono enigmi che potrebbero risultare più facili da risolvere, se provi a scuotere gentilmente la tua console Nintendo 3DS™.**

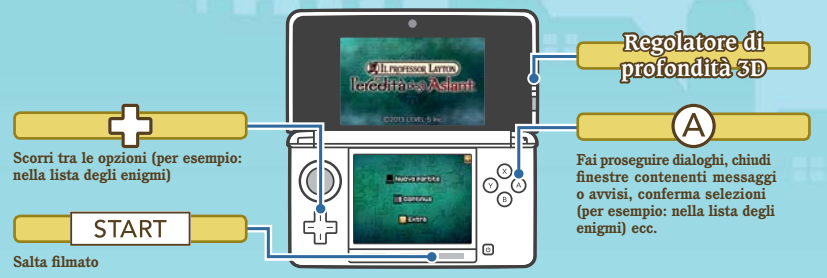

### **Scaricare enigmi del giorno**

**Alla voce Enigma del giorno della sezione Extra troverai un nuovo enigma scaricabile al giorno per un anno. Tocca SCARICA per collegarti a Internet e scaricare tutti gli enigmi disponibili.**

**Per maggiori informazioni su come collegare la tua console Nintendo 3DS/ Nintendo 3DS XL a Internet, consulta il manuale di istruzioni della console.**

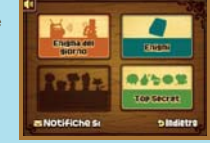

**Internet ③** 

## **Ricevere notifiche**

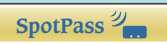

**Quando la funzione SpotPass™ è attiva, la tua console cerca automaticamente di collegarsi con**  l'access point wireless più vicino al fine di ricevere notifiche. Ciò avviene mentre la tua console è in modalità **riposo, anche se il gioco non è attivo.**

**Attiva/Disattiva SpotPass: accedi alla sezione Extra e tocca NOTIFICHE SÌ o NOTIFICHE NO**  per modificare questa impostazione.

#### **Nota:**

- **Prima di usare SpotPass, devi configurare le impostazioni Internet e accettare l'Accordo per l'utilizzo dei servizi Nintendo 3DS e policy sulla privacy.**
- Per maggiori informazioni sulle impostazioni Internet e sull'Accordo per l'utilizzo dei servizi Nintendo 3DS e policy sulla **privacy, consulta il manuale di istruzioni della console.**
- $\bullet$  Puoi disattivare SpotPass in qualsiasi momento.

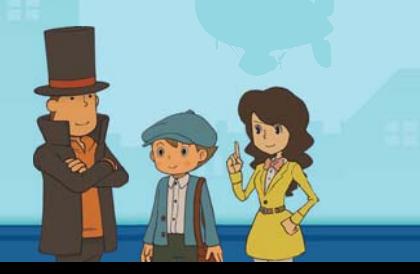

### **Scaricare e valutare sfide**

Apri la valigia e tocca <sup>p</sup>er accedere alla modalità Caccia al tesoro. Se attivi StreetPass<sup>™</sup>, puoi condividere le sfide create da te, oltre a ricevere e a **valutare quelle di altri giocatori.**

**Per poter comunicare usando questa applicazione, tutti gli utenti devono attivare StreetPass per questo software.**

Attiva/Disattiva StreetPass: apri la valigia e tocca <sup>1</sup>. quindi ATTIVA **STREETPASS o DISATTIVA STREETPASS.**

Nota: è possibile limitare l'interazione online e/o la funzione StreetPass attraverso il filtro famiglia. **Per maggiori informazioni, consulta il manuale di istruzioni della console.**

#### **Manuale elettronico**

**Seleziona l'icona di questo software nel menu HOME e tocca MANUALE per visualizzare il manuale elettronico. Leggi attentamente questo manuale per poter trarre il massimo divertimento dal gioco.**

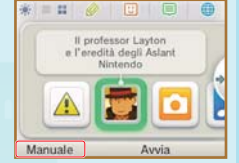

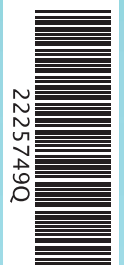

Questo software include un manuale elettronico al fine di ridurre la quantità di carta utilizzata nella confezione. Per ricevere assistenza, consulta il manuale elettronico, il manuale di istruzioni della console o il sito Internet Nintendo. Il manuale elettronico è disponibile in formato PDF sul sito Internet Nintendo.

**IMPORTANTE:** consulta il libretto Informazioni importanti.

This software uses a font that is either made by or created based on a font made by Fontworks Inc. which has been modified to accommodate the software design.

© 2013 LEVEL-5 Inc.

Trademarks are property of their respective owners. Nintendo 3DS is a trademark of Nintendo.

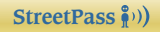

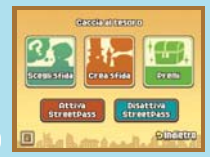